## **5. BAB V**

## **IMPLEMENTASI DAN PENGUJIAN**

#### **5.1 IMPLEMENTASI PROGRAM**

Implementasi program adalah kegiatan perancangan yang diterjemahkan menjadi suatu program yang dapat dioperasikan dan dalam penelitian ini penulis mengimplemtasikan program sistem informasi penjualan pada Veranica Intan Permata Ban Jambi menggunakan bahasa pemogrman PHP dan *database* MySQL dengan *software dreamweaver* CS 5, XAMPP dan *browser* (*firefox*). Adapun hasil dari implementasi program dapat dilihat sebagai berikut :

1. Halaman Beranda

Halaman beranda merupakan halaman pertama setelah pengguna sistem melakukan *login* dimana halaman ini menampilkan gambaran umum dari Veranica Intan Permata Ban Jambidan terdapat menu-menu untuk menampilkan informasi yang lain. Gambar 5.1 beranda merupakan hasil implementasi dari rancangan pada gambar 4.31

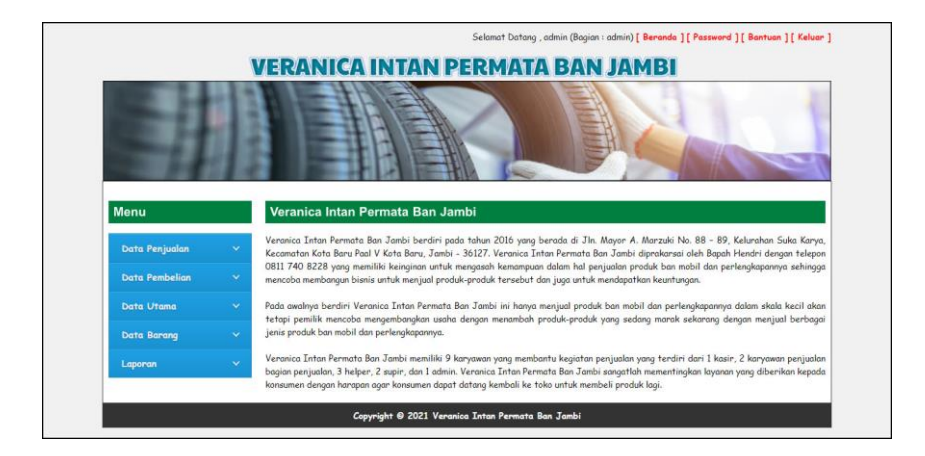

**Gambar 5.1Halaman Beranda**

2. Halaman Data Penjualan

Halaman data penjualan merupakan halmaan yang menampilkan informasi penjualan yang telah diinput dan terdapat pilihan untuk mencetak, mengubah dan menghapus data penjualan.Gambar 5.2data penjualan merupakan hasil implementasi dari rancangan pada gambar 4.32.

|                       |              |                         |                       | <b>VERANICA INTAN PERMATA BAN JAMBI</b> |                          |               |                          |                                                         |
|-----------------------|--------------|-------------------------|-----------------------|-----------------------------------------|--------------------------|---------------|--------------------------|---------------------------------------------------------|
| Menu                  |              |                         | <b>Data Penjualan</b> |                                         |                          |               |                          |                                                         |
| Data Penjualan        |              | Dari Tanggal:           |                       | Ke Tanggal:                             |                          | Cari          |                          |                                                         |
| <b>Data Pembelian</b> | $\checkmark$ | No.                     | Kode Penjualan        | Nama Konsumen                           | <b>Tanggal Penjualan</b> | <b>Status</b> | <b>Jatuh Tempo</b>       | Pilihan                                                 |
| <b>Data Utama</b>     | ×,           | $\mathbf{1}$            | PJ-202101-0001        | Tunai                                   | 01-01-2021               | Tungi         | ۷                        | 800                                                     |
| <b>Data Barang</b>    | v            | $\overline{2}$          | PJ-202101-0002        | Andi Kurnigdi                           | 01-01-2021               | Tunai         | ٠                        | 800                                                     |
|                       |              | $\overline{\mathbf{3}}$ | PJ-202101-0003        | Angga Saputra                           | 01-01-2021               | Tunai         | $\overline{\phantom{a}}$ | $\bullet\hspace{-0.08cm}\bullet\hspace{-0.08cm}\bullet$ |
| Laporan               | ×            | $\overline{4}$          | PJ-202101-0004        | Andika Pratama                          | 01-01-2021               | Tunai         | $\overline{a}$           | 800                                                     |
|                       |              | 5                       | PJ-202101-0005        | Kusuma Wijaya                           | 01-01-2021               | Tunai         | ä,                       | 800                                                     |
|                       |              | 6                       | PJ-202101-0006        | Robin Supratman                         | 01-01-2021               | Tunai         | ٠                        | 800                                                     |
|                       |              | $\overline{7}$          | PJ-202101-0007        | Tungi                                   | 01-01-2021               | Tungi         |                          | 800                                                     |
|                       |              | 8                       | PJ-202101-0008        | Andi Kurniadi                           | 01-01-2021               | Tunai         |                          | 000                                                     |
|                       |              | $\circ$                 | PJ-202101-0009        | Andika Pratama                          | 01-01-2021               | Kredit        | 08-01-2021               | $\circ\bullet\bullet$                                   |

**Gambar 5.2Halaman Data Penjualan**

3. Halaman Data Pembelian

Halaman data pembelian merupakan halmaan yang menampilkan informasi pembelian yang telah diinput dan terdapat pilihan untuk mengubah dan menghapus data pembelian.Gambar 5.3 data pembelian merupakan hasil implementasi dari rancangan pada gambar 4.33.

|                       |              |                |                       | <b>VERANICA INTAN PERMATA BAN JAMBI</b> |                          |               |                    |           |
|-----------------------|--------------|----------------|-----------------------|-----------------------------------------|--------------------------|---------------|--------------------|-----------|
| Menu                  |              |                | <b>Data Pembelian</b> |                                         |                          |               |                    |           |
| Data Penjualan        | $\sim$       | Dari Tanggal:  |                       | Ke Tanggal :                            | Cari                     |               |                    |           |
| <b>Data Pembelian</b> | $\checkmark$ | No.            | Kode Pembelian        | Nama Supplier                           | <b>Tanggal Pembelian</b> | <b>Status</b> | <b>Jatuh Tempo</b> | Pilihan   |
| Data Utama            | $\ddotmark$  | $\mathbf{1}$   | PM-202101-0001        | Arjuna Ban                              | 01-01-2021               | Tungi         |                    | 00        |
|                       | $\ddotmark$  | $\overline{c}$ | PM-202101-0002        | Arjuna Ban                              | 01-01-2021               | Tungi         |                    | 00        |
| Data Barang           |              | 3              | PM-202101-0003        | Toko Raja Ban                           | 01-01-2021               | Tungi         | $\sim$             | $\bullet$ |
| Laporan               | $\mathbf{v}$ | $\overline{4}$ | PM-202101-0004        | Toko Raja Ban                           | 01-01-2021               | Tungi         | ٠                  | 00        |
|                       |              | 5              | PM-202101-0005        | Toko Surya Jaya Ban                     | 01-01-2021               | Tunai         | $\sim$             | $\bullet$ |
|                       |              |                |                       |                                         |                          |               |                    |           |
|                       |              | 6              | PM-202101-0006        | Mega Jaya Ban                           | 01-01-2021               | Tungi         | $\sim$             | 00        |

**Gambar 5.3Halaman Data Pembelian**

4. Halaman Laporan *User*

Halaman laporan *user* merupakan halaman yang menampilkan informasi data *user* yang telah ditambahkan pada sistem dan terdapat tombol untuk mencetak laporan. Gambar 5.4laporan *user*merupakan hasil implementasi dari rancangan pada gambar 4.34.

|                | <b>VERANICA INTAN PERMATA BAN JAMBI</b><br>Jln. Mayor A. Marzuki No. 88 - 89, Kelurahan Suka Karya, Kecamatan Kota Baru Paal V Kota Baru, Jambi - 36127<br>Telepon: 0811 740 8228<br>Tanggal Cetak: 01-01-2021 |                     |                     |                 |               |  |  |  |  |
|----------------|----------------------------------------------------------------------------------------------------|---------------------|---------------------|-----------------|---------------|--|--|--|--|
|                |                                                                                                    |                     | <b>LAPORAN USER</b> |                 |               |  |  |  |  |
| No             | <b>Kode User</b>                                                                                                    | <b>Nama</b> User    | <b>Alamat</b>       | <b>Telepon</b>  | <b>Bagian</b> |  |  |  |  |
|                | <b>USR-01</b>                                                                                                    | admin               | Jambi               | 081290192811    | admin         |  |  |  |  |
| $\overline{c}$ | <b>USR-03</b>                                                                                                    | Hendri              | Jambi               | 085289191900    | pemilik       |  |  |  |  |
| 3              | <b>USR-02</b>                                                                                                    | karyawan            | Jambi               | 085209118929    | karyawan      |  |  |  |  |
|                |                                                                                                    | Dibuat Oleh.        |                     | Diperiksa Oleh, |               |  |  |  |  |
|                |                                                                                                    | $(_{\text{admin}})$ |                     |                 |               |  |  |  |  |
|                |                                                                                                    |                     | Kembali<br>Cetak    |                 |               |  |  |  |  |
|                |                                                                                                    |                     |                     |                 |               |  |  |  |  |
|                |                                                                                                    |                     |                     |                 |               |  |  |  |  |

**Gambar 5.4Halaman Laporan** *User*

#### 5. Halaman Laporan Konsumen

Halaman laporan konsumen merupakan halaman yang menampilkan informasi data konsumen yang telah ditambahkan pada sistem dan terdapat tombol untuk mencetak laporan. Gambar 5.5 laporan konsumen merupakan hasil implementasi dari rancangan pada gambar 4.35.

|                         | <b>VERANICA INTAN PERMATA BAN JAMBI</b><br>Jln. Mayor A. Marzuki No. 88 - 89, Kelurahan Suka Karya, Kecamatan Kota Baru Paal V Kota Baru, Jambi - 36127<br>Telepon: 0811 740 8228<br>Tanggal Cetak: 01-01-2021 |                      |                                                           |                |                           |                         |  |  |  |  |
|-------------------------|----------------------------------------------------------------------------------------------------|----------------------|-----------------------------------------------------------|----------------|---------------------------|-------------------------|--|--|--|--|
|                         |                                                                                                    |                      | <b>LAPORAN KONSUMEN</b>                                   |                |                           |                         |  |  |  |  |
| No                      | <b>Kode Konsumen</b>                                                                                                    | <b>Nama Konsumen</b> | <b>Alamat</b>                                             | <b>Telepon</b> | Email                     | <b>Tempo Pembayaran</b> |  |  |  |  |
| $\mathbf{1}$            | <b>KSMN-00002</b>                                                                                                    | Alex                 | Buluran Kenali, Kec. Telanaipura, Kota Jambi, Jambi 36361 | 085313240766   | alex@gmail.com            | 14 Hari                 |  |  |  |  |
| $\overline{2}$          | <b>KSMN-00004</b>                                                                                                    | Andi Kurniadi        | andi.kur@gmail.com                                        | 0 Hari         |                           |                         |  |  |  |  |
| $\overline{\mathbf{3}}$ | <b>KSMN-00005</b>                                                                                                    | Andika Pratama       | Jl. Prof. DR. Moh. Yamin No.18 A. Pavo Lebar, Jelutung    | 085219209071   | andika.pratama@gmail.com  | 7 Hari                  |  |  |  |  |
| $\overline{4}$          | <b>KSMN-00003</b>                                                                                                    | Angga Saputra        | Jln. Sam Ratulangi No. 32                                 | 081938219388   | angga.saputra@gmail.com   | 7 Hari                  |  |  |  |  |
| 5                       | <b>KSMN-00007</b>                                                                                                    | Kusuma Wijaya        | Jl. H. Moh. Bafadhal No.19. Sungai Asam. Kec. Ps. Jambi   | 085387870778   | kusuma.wijaya@gmail.com   | 14 Hari                 |  |  |  |  |
| 6                       | <b>KSMN-00006</b>                                                                                                    | Robin Supratman      | Jl. Sentot Ali Basa No.RT.19, Payo Selincah, Jambi        | 085277797831   | robin.supratman@gmail.com | 14 Hari                 |  |  |  |  |
| 7                       | <b>KSMN-00001</b>                                                                                                    | Tunai                | $\sim$                                                    | $\mathbf{0}$   | ٠                         | 0 Hari                  |  |  |  |  |
|                         |                                                                                                    |                      | Dibuat Oleh.                                              |                | Diperiksa Oleh.           |                         |  |  |  |  |
|                         |                                                                                                    |                      | (                                                         |                | (                         |                         |  |  |  |  |
|                         |                                                                                                    |                      | Kembali<br>Cetak                                          |                |                           |                         |  |  |  |  |

**Gambar 5.5Halaman Laporan Konsumen**

## 6. Halaman Laporan *Supplier*

Halaman laporan *supplier* merupakan halaman yang menampilkan informasi data *supplier* yang telah ditambahkan pada sistem dan terdapat tombol untuk mencetak laporan. Gambar 5.6 laporan *supplier* merupakan hasil implementasi dari rancangan pada gambar 4.36.

|     | Telepon: 0811 740 8228<br>Tanggal Cetak: 01-01-2021 | <b>VERANICA INTAN PERMATA BAN JAMBI</b><br>Jln. Mayor A. Marzuki No. 88 - 89, Kelurahan Suka Karya, Kecamatan Kota Baru Paal V Kota Baru, Jambi - 36127 |                                                                                        |                                    |                      |                         |
|-----|-----------------------------------------------------|----------------------------------------------------------------------------------------------------|----------------------------------------------------------------------------------------|------------------------------------|----------------------|-------------------------|
|     |                                                     |                                                                                                    | <b>LAPORAN SUPPLIER</b>                                                                |                                    |                      |                         |
| No. | <b>Kode Supplier</b>                                | <b>Nama Supplier</b>                                                                                                    | <b>Alamat</b>                                                                          | <b>Telepon</b>                     | Email                | <b>Tempo Pembayaran</b> |
|     | SPLR-00003                                          | Arjuna Ban                                                                                                    | Jl. Camar No.2, Sungai Asam, Kec. Ps. Jambi, Kota Jambi, Jambi 36123                   | 081238229011                       | arjuna.ban@gmail.com | 14 Hari                 |
|     | SPLR-00004                                          | Mega Java Ban                                                                                                    | Jl. Gr. Djamin Datuk Bagindo, Talang Banjar, Kec. Jambi Tim., Kota Jambi, Jambi 36123. | 081911198977                       | mega jaya@gmail.com  | 14 Hari                 |
|     | SPLR-00001                                          | Toko Raja Ban                                                                                                    | Jl. Jend. Sudirman No.9-B, Talang Jauh, Kec. Jelutung, Kota Jambi, Jambi 36127         | 07417553634                        | raja.ban@gmail.com   | 30 Hari                 |
|     | SPLR-00002                                          | Toko Surva Java Ban                                                                                                    | Jl. Sentot Ali Basa No.34, Pavo Selincah, Kec. Jambi Tim., Kota Jambi, Jambi 36121     | 0741571803                         | surya jaya@gmail.com | 30 Hari                 |
|     |                                                     |                                                                                                    | Dibuat Oleh.                                                                           | Diperiksa Oleh,                    |                      |                         |
|     |                                                     |                                                                                                    | (admin)                                                                                | $(\ldots, \ldots, \ldots, \ldots)$ |                      |                         |
|     |                                                     |                                                                                                    | Kembali<br>Cetak                                                                       |                                    |                      |                         |
|     |                                                     |                                                                                                    |                                                                                        |                                    |                      |                         |
|     |                                                     |                                                                                                    |                                                                                        |                                    |                      |                         |

**Gambar 5.6Halaman Laporan** *Supplier*

7. Halaman Laporan Barang

Halaman laporan barang merupakan halaman yang menampilkan informasi data barang yang telah ditambahkan pada sistem dan terdapat tombol untuk mencetak laporan. Gambar 5.7 laporan barang merupakan hasil implementasi dari rancangan pada gambar 4.37.

|                         | Telepon: 0811 740 8228<br>Tanggal Cetak: 01-01-2021 |                  | VERANICA INTAN PERMATA BAN JAMBI<br>Jln. Mavor A. Marzuki No. 88 - 89, Kelurahan Suka Karva, Kecamatan Kota Baru Paal V Kota Baru, Jambi - 36127 |                 |     |                  |                   |
|-------------------------|-----------------------------------------------------|------------------|----------------------------------------------------------------------------------------------------|-----------------|-----|------------------|-------------------|
|                         |                                                     |                  | <b>LAPORAN BARANG</b>                                                                                                    |                 |     |                  |                   |
| No.                     | <b>Kode Barang</b>                                  | Kategori         | <b>Nama Barang</b>                                                                                                    | <b>Stok</b>     |     | Harga Beli       | <b>Harga Jual</b> |
| $\mathbf{1}$            | <b>BRG-007</b>                                      | Accelera         | Ban Accelera Acc Eco Plush 175/65-R14                                                                                                    | 4 Buah          | Rp. | 370.000,00 Rp.   | 407.000,00        |
| $\mathbf{2}$            | <b>BRG-005</b>                                      | Accelera         | Ban Accelera Eco Plush 165 80 R13                                                                                                    | 6 Buah          | Rp. | 360.000,00 Rp.   | 396,000.00        |
| $\overline{\mathbf{3}}$ | <b>BRG-008</b>                                      | Accelera         | Ban Accelera Eco Plush 175/65 R14                                                                                                    | 3 Buah          | Rp. | 400.000,00 Rp.   | 440.000,00        |
| $\frac{4}{3}$           | <b>BRG-006</b>                                      | Accelera         | Ban Accelera Eco Plush 175/70 R13                                                                                                    | 1 Buah          | Rp. | 380.000,00 Rp.   | 418.000,00        |
| 5                       | <b>BRG-003</b>                                      | <b>GT</b> Radial | Ban GT Flap 15L-1                                                                                                    | 2 Buah          | Rp. | 560,000,00 Rp.   | 616.000,00        |
| 6                       | <b>BRG-002</b>                                      | <b>GT</b> Radial | Ban GT LT Super 88N/LUG 750-15 12                                                                                                    | 3 Buah          | Rp. | 400,000,00 Rp.   | 440.000,00        |
| $\tau$                  | <b>BRG-011</b>                                      | Hankook          | Ban Hankook Dynapro MT RT03 245/75 R16                                                                                                    | 4 Buah          | Rp. | 1.800.000,00 Rp. | 1,980,000,00      |
| 8                       | <b>BRG-012</b>                                      | Hankook          | Ban Hankook Dynapro MT RT03 265/75 R16                                                                                                    | 2 Buah          | Rp. | 2.000.000,00 Rp. | 2.200.000,00      |
| $\mathfrak{g}$          | <b>BRG-009</b>                                      | Hankook          | Ban Hankook Optimo ME02 K424 195 60R14                                                                                                    | 2 Buah          | Rp. | 360.000,00 Rp.   | 396.000.00        |
| 10 <sup>°</sup>         | <b>BRG-010</b>                                      | Hankook          | Ban Hankook Optimo ME02 K424 205/60R15                                                                                                    | 1 Buah          | Rp. | 370.000,00 Rp.   | 407.000,00        |
| 11                      | <b>BRG-004</b>                                      | Hankook          | Ban Hankook Vantra LT RA18 195R15                                                                                                    | 3 Buah          | Rp. | 350.000,00 Rp.   | 385.000,00        |
| 12                      | <b>BRG-001</b>                                      | Yokohama         | Ban Yokohama Bluearth-es ES32 195/60R15 88H                                                                                                    | 1 Buah          | Rp. | 1.200.000,00 Rp. | 1.320.000,00      |
|                         |                                                     | Dibuat Oleh,     |                                                                                                    | Diperiksa Oleh, |     |                  |                   |
|                         |                                                     | (admin)          |                                                                                                    |                 |     |                  |                   |
|                         |                                                     |                  | Kembali<br>Cetak                                                                                                    |                 |     |                  |                   |

**Gambar 5.7Halaman Laporan Barang**

## 8. Halaman Laporan Pembelian

Halaman laporan pembelian merupakan halaman yang menampilkan informasi data pembelian yang telah ditambahkan pada sistem dan terdapat tombol untuk mencetak laporan. Gambar 5.8 laporan pembelian merupakan hasil implementasi dari rancangan pada gambar 4.38.

|                         | VERANICA INTAN PERMATA BAN JAMBI<br>Jln. Mayor A. Marzuki No. 88 - 89, Kelurahan Suka Karya, Kecamatan Kota Baru Paal V Kota Baru, Jambi - 36127<br>Telepon: 0811 740 8228<br>Tanggal Cetak: 01-01-2021 |                      |                      |               |                    |                                                                                                    |     |                                                    |                             |
|-------------------------|----------------------------------------------------------------------------------------------------|----------------------|----------------------|---------------|--------------------|----------------------------------------------------------------------------------------------------|-----|----------------------------------------------------|-----------------------------|
|                         |                                                                                                    |                      |                      |               |                    | <b>LAPORAN PEMBELIAN</b><br>TANGGAL: 01-01-2021 SAMPAI DENGAN 01-01-2021                                                                   |     |                                                    |                             |
| No.                     | <b>Kode Pembelian</b>                                                                                                    | <b>Tgl Pembelian</b> | <b>Nama Supplier</b> | <b>Status</b> | <b>Jatuh Tempo</b> | <b>Barang</b>                                                                                                    |     | Harga Beli                                         | <b>Total Uang</b>           |
|                         | PM-202101-0001                                                                                                    | $01 - 01 - 2021$     | Ariuna Ban           | Tunai         |                    | 5 Buah Ban Accelera Eco Plush 165/80 R13<br>5 Buah Ban Accelera Acc Eco Plush 175/65-R14                                                   | Rp. | 370.000.00                                         | 360,000.00 Rp. 3,650,000.00 |
|                         | PM-202101-0002                                                                                                    | 01-01-2021           | Ariuna Ban           | Tunai         | ٠                  | 5 Buah Ban Accelera Eco Plush 175/65 R14<br>5 Buah Ban Accelera Eco Plush 175/70 R13                                                       | Rp. | 380,000,00                                         | 400.000,00 Rp. 3.900.000,00 |
| $\overline{\mathbf{a}}$ | PM-202101-0003                                                                                                    | $01 - 01 - 2021$     | Toko Raja Ban        | Tunai         | ÷                  | 5 Buah Ban GT Flap 15L-1<br>5 Buah Ban GT LT Super 88N LUG 750-15 12                                                                       | Rp. | 400.000.00                                         | 560.000,00 Rp. 4.800.000,00 |
|                         | PM-202101-0004                                                                                                    | $01 - 01 - 2021$     | Toko Raja Ban        | Tunai         |                    | 4 Buah Ban Yokohama Bluearth-es ES32 195/60R15 88H                                                                                         |     | Rp. 1.200.000,00 Rp. 4.800.000,00                  |                             |
| Š.                      | PM-202101-0005                                                                                                    | $01 - 01 - 2021$     | Toko Surva Java Ban  | Tunai         | $\sim$             | 5 Buah Ban Hankook Dynapro MT RT03 245/75 R16<br>3 Buah Ban Hankook Dynapro MT RT03 265/75 R16                                             |     | Rp. 1.800.000,00 Rp. 15.000.000,00<br>2,000,000.00 |                             |
| 6                       | PM-202101-0006                                                                                                    | 01-01-2021           | Mega Java Ban        | Tunai         |                    | 5 Buah Ban Hankook Vantra LT RA18 195R15<br>5 Buah Ban Hankook Optimo ME02 K424 195 60R14<br>3 Buah Ban Hankook Optimo ME02 K424 205/60R15 | Rp. | 360.000.00<br>370.000,00                           | 350,000.00 Rp. 4,660,000.00 |
| 7                       | PM-202101-0007                                                                                                    | 01-01-2021           | Ariuna Ban           | Kredit        | 15-01-2021         | 5 Buah Ban Accelera Eco Plush 165/80 R13<br>3 Buah Ban Accelera Acc Eco Plush 175/65-R14                                                   | Rp. | 370.000,00                                         | 360.000,00 Rp. 2.910.000,00 |
|                         |                                                                                                    |                      |                      |               |                    | Total Akhir Pembelian Tanggal 01-01-2021 Sampai Dengan 01-01-2021                                                                          |     |                                                    | Rp. 39.720.000,00           |
|                         |                                                                                                    |                      | Dibuat Oleh.         |               |                    | Diperiksa Oleh,                                                                                                    |     |                                                    |                             |
|                         |                                                                                                    |                      | (admin)              |               |                    | $(\ldots, \ldots, \ldots)$                                                                                                    |     |                                                    |                             |
|                         |                                                                                                    |                      |                      |               | Cetak              | Kembali                                                                                                    |     |                                                    |                             |

**Gambar 5.8Halaman Laporan Pembelian**

### 9. Halaman Laporan Penjualan

Halaman laporan penjualan merupakan halaman yang menampilkan informasi data penjualan yang telah ditambahkan pada sistem dan terdapat tombol untuk mencetak laporan. Gambar 5.9 laporan penjualan merupakan hasil implementasi dari rancangan pada gambar 4.39.

|                         | <b>VERANICA INTAN PERMATA BAN JAMBI</b><br>Jln. Mayor A. Marzuki No. 88 - 89, Kelurahan Suka Karya, Kecamatan Kota Baru Paal V Kota Baru, Jambi - 36127<br>Telepon: 0811 740 8228<br>Tanggal Cetak: 01-01-2021 |                      |                      |               |                    |                                                                                                    |                                    |                                                      |                              |     |                   |
|-------------------------|----------------------------------------------------------------------------------------------------|----------------------|----------------------|---------------|--------------------|----------------------------------------------------------------------------------------------------|------------------------------------|------------------------------------------------------|------------------------------|-----|-------------------|
|                         |                                                                                                    |                      |                      |               |                    | <b>LAPORAN PENJUALAN</b><br>TANGGAL: 01-01-2021 SAMPAI DENGAN 01-01-2021                                                                                         |                                    |                                                      |                              |     |                   |
| No.                     | <b>Kode Penjualan</b>                                                                                                    | <b>Tgl Penjualan</b> | <b>Nama Konsumen</b> | <b>Status</b> | <b>Jatuh Tempo</b> | <b>Barang</b>                                                                                                    |                                    | <b>Harga Jual</b>                                    | <b>Diskon</b>                |     | <b>Total Uang</b> |
|                         | PJ-202101-0001                                                                                                    | $01 - 01 - 2021$     | Tunai                | Tunai         |                    | 1 Buah Ban Accelera Acc Eco Plush 175/65-R14<br>1 Buah Ban Accelera Eco Plush 165/80 R13                                                                         | Rp.                                | 407.000,00<br>396.000.00                             | 0%<br>0.56                   | Rp. | \$03.000,00       |
| $\overline{2}$          | PJ-202101-0002                                                                                                    | $01 - 01 - 2021$     | Andi Kurniadi        | Tunai         | ÷                  | 2 Buah Ban GT Flap 15L-1<br>2 Buah Ban GT LT Super 88N/LUG 750-15 12                                                                                             | Ro.                                | 616,000,00<br>440.000.00                             | 0%<br>0%                     | Rp. | 2,112,000,00      |
| $\mathcal{R}$           | PJ-202101-0003                                                                                                    | 01-01-2021           | Angga Saputra        | Tunai         | ×                  | 1 Buah Ban Hankook Dynapro MT RT03 245/75 R16<br>1 Buah Ban Hankook Dynapro MT RT03 265/75 R16<br>1 Buah Ban Yokohama Bluearth-es ES32 195/60R15 88H             |                                    | Rp. 1.980.000,00<br>2.200.000,00<br>1.320.000,00     | 0.96<br>0%<br>0%             | Rp. | 5.500.000,00      |
|                         | PJ-202101-0004                                                                                                    | 01-01-2021           | Andika Pratama       | Tunai         |                    | 2 Buah Ban Accelera Eco Plush 175/65 R14<br>2 Buah Ban Hankook Vantra LT RA18 195R15<br>1 Buah Ban Hankook Optimo ME02 K424 195/60R14                            | Rp.                                | 440.000.00<br>385.000,00<br>396.000,00               | 0%<br>0.96<br>0.96           | Rp. | 2.046.000.00      |
| $\mathsf{S}$            | PJ-202101-0005                                                                                                    | 01-01-2021           | Kusuma Wijaya        | Tunai         |                    | 1 Buah Ban GT Flap 15L-1<br>1 Buah Ban Accelera Acc Eco Plush 175/65-R14<br>1 Buah Ban Accelera Eco Plush 165/80 R13<br>1 Buah Ban Accelera Eco Plush 175/70 R13 | Rp.                                | 616,000.00<br>407.000.00<br>396.000.00<br>418.000.00 | 0.96<br>0.96<br>0.96<br>0.96 | Rp. | 1.837.000.00      |
| 6                       | PJ-202101-0006                                                                                                    | $01 - 01 - 2021$     | Robin Supratman      | Tunai         | a.                 | 2 Buah Ban Hankook Optimo ME02 K424 205/60R15                                                                                                    | Rp.                                | 407.000.00                                           | 0%                           | Rp. | 814.000.00        |
| $\overline{7}$          | PJ-202101-0007                                                                                                    | $01 - 01 - 2021$     | Tunai                | Tunai         | $\omega$ .         | 3 Buah Ban Accelera Eco Plush 175/70 R13                                                                                                    | Rp.                                | 418.000.00                                           | 0%                           | Rp. | 1.254.000.00      |
| $\overline{\mathbf{x}}$ | PJ-202101-0008                                                                                                    | 01-01-2021           | Andi Kurniadi        | Tunai         | $\overline{a}$     | 2 Buah Ban Hankook Optimo ME02 K424 195 60R14<br>2 Buah Ban Yokohama Bluearth-es ES32 195/60R15 88H                                                              | Rp.                                | 396.000.00<br>1.320.000.00                           | 0%<br>0.96                   | Rp. | 3.432.000.00      |
| 9                       | PJ-202101-0009                                                                                                    | 01-01-2021           | Andika Pratama       | Kredit        | 08-01-2021         | 2 Buah Ban Accelera Acc Eco Plush 175/65-R14<br>2 Buah Ban Accelera Eco Plush 165/80 R13                                                                         | Rp.                                | 407.000.00<br>396.000.00                             | 0.96<br>0.96                 | Rp. | 1,606,000.00      |
|                         |                                                                                                    |                      |                      |               |                    | Total Akhir Penjualan Tanggal 01-01-2021 Sampai Dengan 01-01-2021                                                                                                |                                    |                                                      |                              |     | Rp. 19.404.000,00 |
|                         |                                                                                                    |                      | Dibuat Oleh          |               |                    |                                                                                                    | Diperiksa Oleh.                    |                                                      |                              |     |                   |
|                         |                                                                                                    |                      | (admin)              |               |                    |                                                                                                    | $(\ldots, \ldots, \ldots, \ldots)$ |                                                      |                              |     |                   |
|                         |                                                                                                    |                      |                      |               |                    | Cetak<br>Kembali                                                                                                    |                                    |                                                      |                              |     |                   |

**Gambar 5.9Halaman Laporan Penjualan**

## 10. Halaman *Login*

Halaman *login* merupakan halaman yang digunakan pengguna sistem untuk untuk masuk ke halaman utama dengan mengisi nama *user*dan *password* di kolom yang tersedia. Gambar 5.10*login*merupakan hasil implementasi dari rancangan pada gambar 4.40.

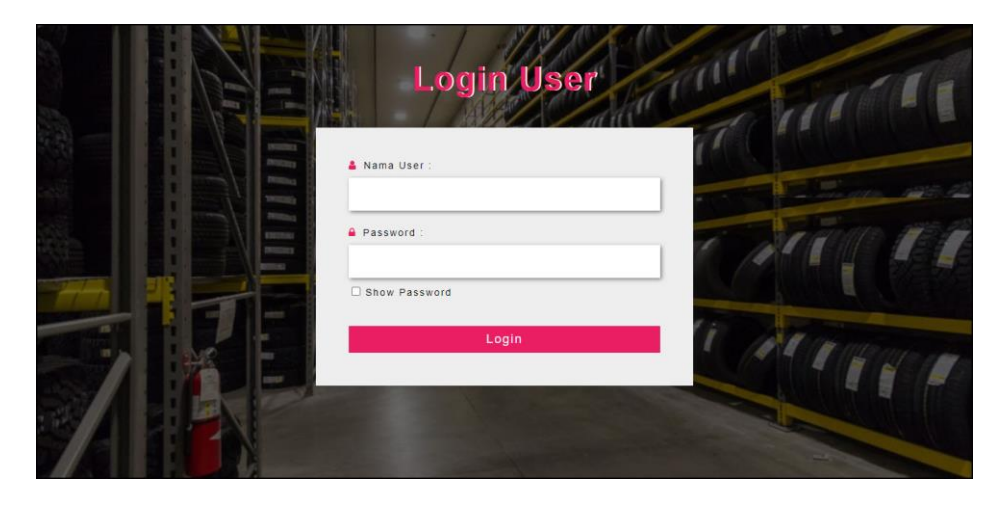

**Gambar 5.10Halaman***Login*

11. Halaman Data *User*

Halaman data *user* merupakan halaman yang digunakan untuk mengelola data *user* dan terdapat *form* yang digunakan untuk menambah data *user* pada sistem. Gambar 5.11data *user* merupakan hasil implementasi dari rancangan pada gambar 4.41.

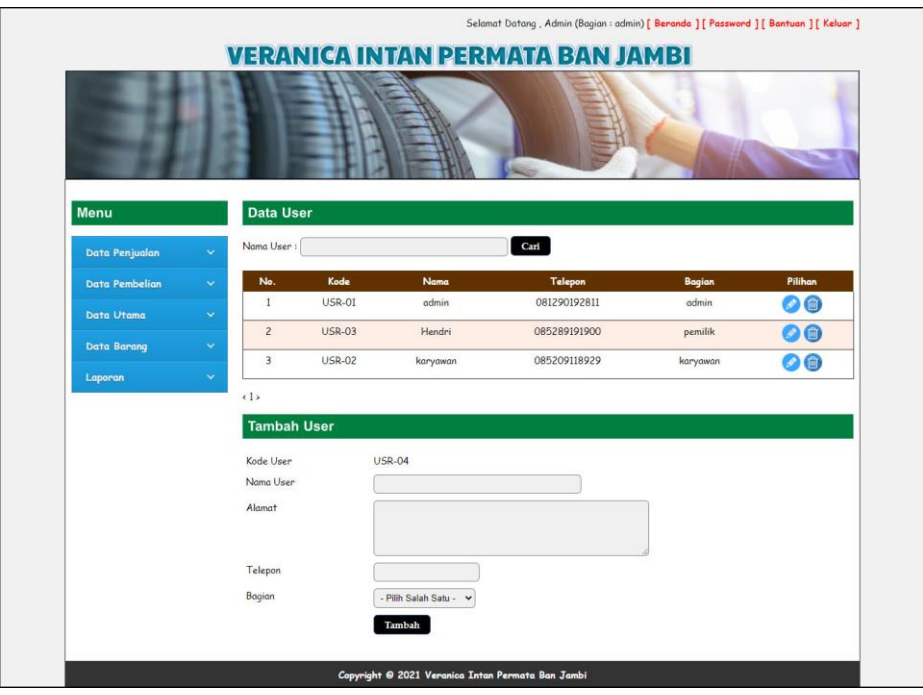

**Gambar 5.11Halaman Data** *User*

12. Halaman Data Kategori

Halaman data kategori merupakan halaman yang digunakan untuk mengelola data kategori dan terdapat *form* yang digunakan untuk menambah data kategori pada sistem. Gambar 5.12 data kategori merupakan hasil implementasi dari rancangan pada gambar 4.42.

|                       |              |                         |               | Selamat Datang, Admin (Bagian : admin) [ Beranda ] [ Password ] [ Bantuan ] [ Keluar ]<br><b>VERANICA INTAN PERMATA BAN JAMBI</b> |         |
|-----------------------|--------------|-------------------------|---------------|----------------------------------------------------------------------------------------------------|---------|
| Menu                  |              | Data Kategori           |               |                                                                                                    |         |
| <b>Data Penjualan</b> | ÷            | Nama Kategori :         |               | Cari                                                                                                    |         |
| <b>Data Pembelian</b> | $\sim$       | No                      | Kode Kategori | Nama Kategori                                                                                                    | Pilihan |
| Data Utama            | $\checkmark$ | $\mathbf{1}$            | KT-05         | Accelera                                                                                                    | 6       |
|                       |              | $\overline{z}$          | KT-02         | Bridgestone                                                                                                    | 6       |
| Data Barang           | $\sim$       | $\overline{\mathbf{3}}$ | $KT-03$       | <b>6T Radial</b>                                                                                                    | 0       |
| Laporan               | $\checkmark$ | $\sqrt{4}$              | KT-04         | Hankook                                                                                                    | 0       |
|                       |              | 5                       | KT-01         | Yokohama                                                                                                    | 0       |
|                       |              | (1)                     |               |                                                                                                    |         |
|                       |              | <b>Tambah Kategori</b>  |               |                                                                                                    |         |
|                       |              | Kode Kategori           | $KT-06$       |                                                                                                    |         |
|                       |              | Nama Kategori           |               |                                                                                                    |         |
|                       |              |                         | Tambah        |                                                                                                    |         |
|                       |              |                         |               |                                                                                                    |         |

**Gambar 5.12HalamanData Kategori**

13. Halaman Data Barang

Halaman data barang merupakan halaman yang digunakan untuk mengelola data barang dan terdapat *form* yang digunakan untuk menambah data barang pada sistem. Gambar 5.13 data barang merupakan hasil implementasi dari rancangan pada gambar 4.43.

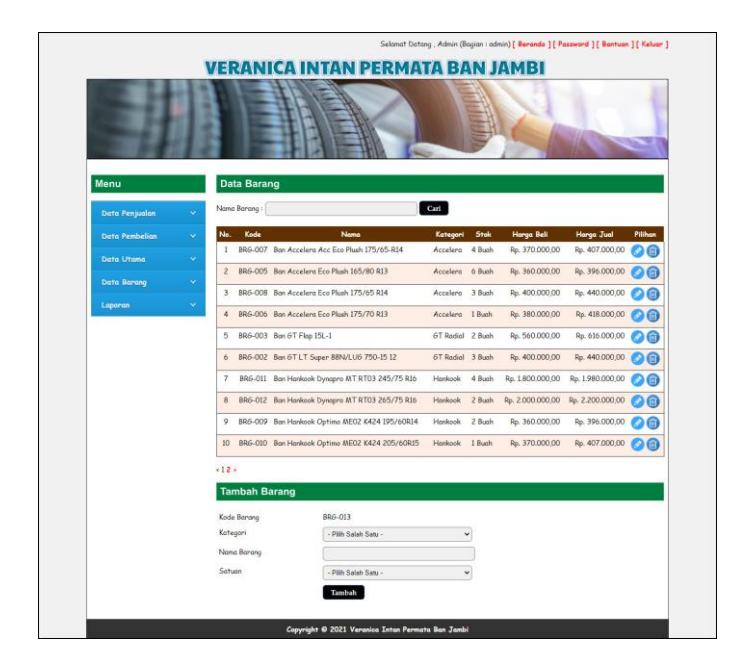

**Gambar 5.13Halaman Data Barang**

#### 14. Halaman Data *Supplier*

Halaman data *supplier* merupakan halaman yang digunakan untuk mengelola data *supplier* pada sistem.Gambar 5.14 data *supplier* merupakan hasil implementasi dari rancangan pada gambar 4.44.

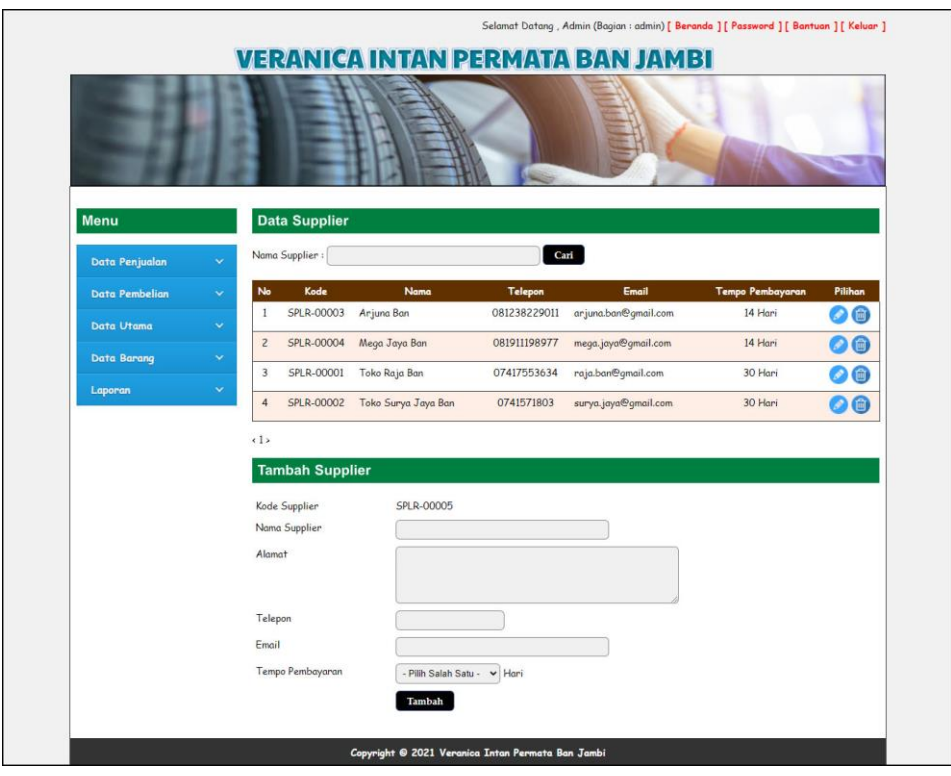

**Gambar 5.14Halaman Data** *Supplier*

15. Halaman Data Konsumen

Halaman data konsumen merupakan halaman yang digunakan untuk mengelola data konsumen dan terdapat *form* yang digunakan untuk menambah data konsumen pada sistem. Gambar 5.15 data konsumen merupakan hasil implementasi dari rancangan pada gambar 4.45.

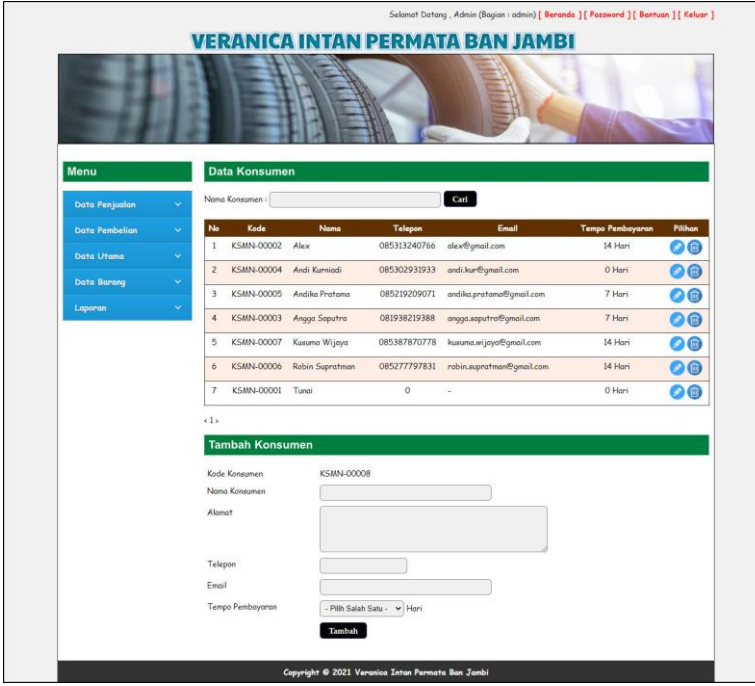

**Gambar 5.15Halaman Data Konsumen**

16. Halaman Tambah Pembelian

Halaman tambah pembelian merupakan halaman yang menampilkan *form* yang digunakan untuk menambah data pembelian pada sistem. Gambar 5.16 tambah pembelian merupakan hasil implementasi dari rancangan pada gambar 4.46.

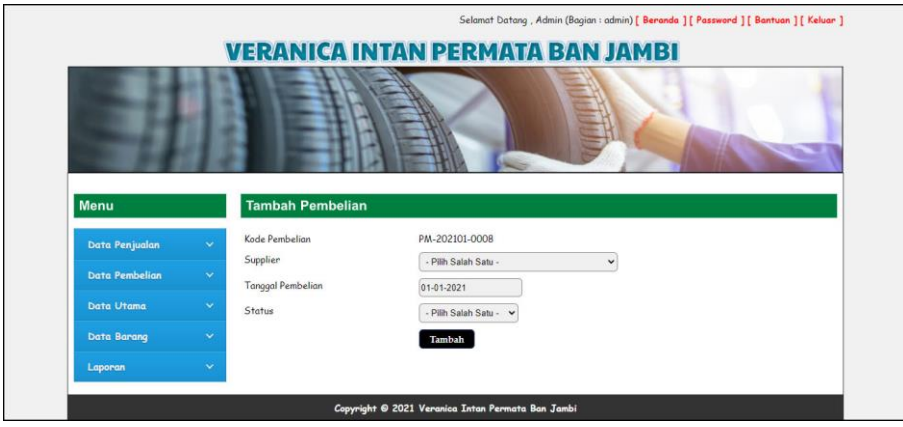

**Gambar 5.16Halaman Tambah Pembelian**

#### 17. Halaman Detail Pembelian

Halaman detail pembelian merupakan halaman yang menampilkan *form* yang digunakan untuk menambah data detail pembelian pada sistem dan terdapat informasi mengenai data pembelian. Gambar 5.17 detail pembelian merupakan hasil implementasi dari rancangan pada gambar 4.47.

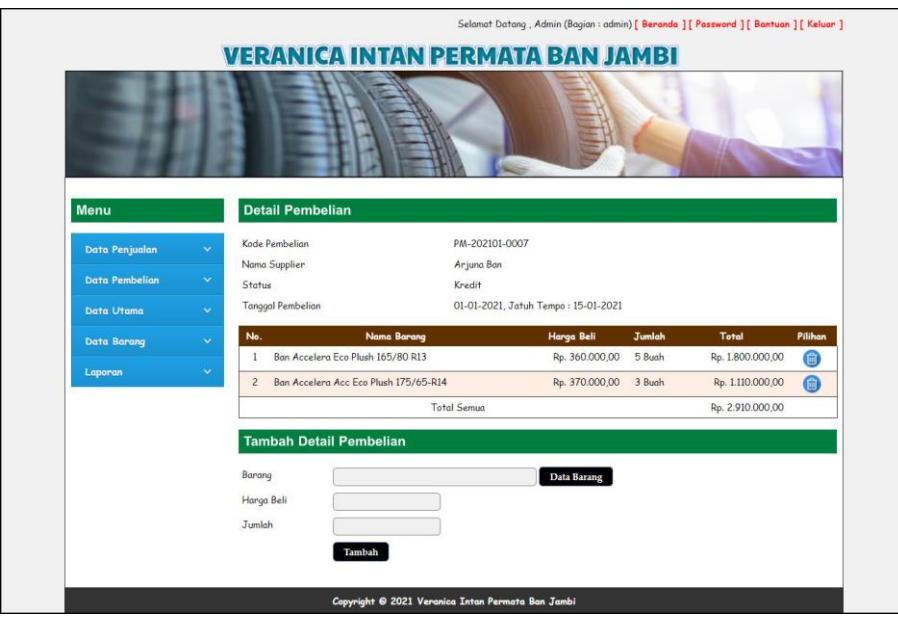

**Gambar 5.17Halaman Detail Pembelian**

18. Halaman Tambah Penjualan

Halaman tambah penjualan merupakan halaman yang menampilkan *form* yang digunakan untuk menambah data penjualan pada sistem. Gambar 5.18 tambah penjualan merupakan hasil implementasi dari rancangan pada gambar 4.48.

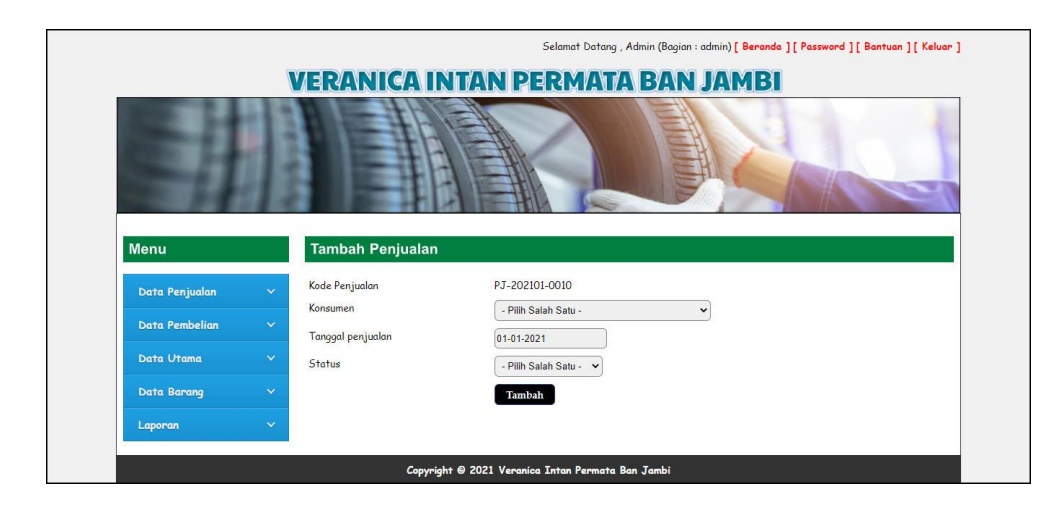

**Gambar 5.18Halaman Tambah Penjualan**

## 19. Halaman Detail Penjualan

Halaman detail penjualan merupakan halaman yang menampilkan *form* yang digunakan untuk menambah data detail penjualan pada sistem dan terdapat informasi mengenai data penjualan. Gambar 5.19 detail penjualan merupakan hasil implementasi dari rancangan pada gambar 4.49.

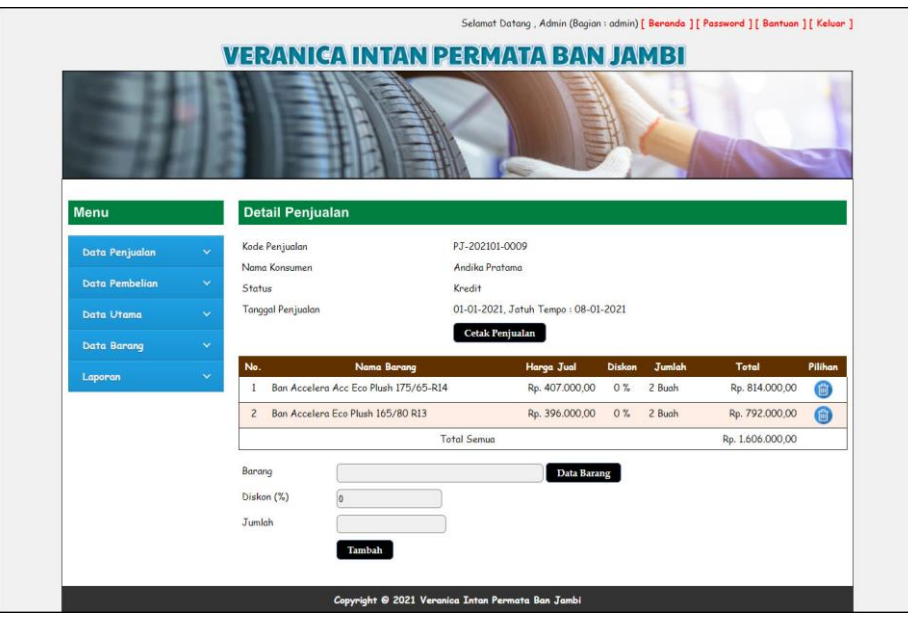

**Gambar 5.19Halaman Detail Penjualan**

## **5.2PENGUJIAN**

Pengujian merupakan tahapan untuk mengetahui keberhasilan dari implementasi program yang telah dihasilkan. Tahap pengujian terhadap sistem dilakukan secara fungsional dengan menggunakan metode *black box* yaitu dengan menggunakan unit testing yang difokuskan disetiap modul-modul yang dibuat yang dilanjutkan dengan metode *integrated testing* yang menguji modul yang terdapat pada sistem secara keseluruhan. Adapun beberapa tahap pengujian yang dilakukan, antara lain :

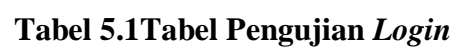

| No. | <b>Deskripsi</b> | <b>Prosedur</b> | <b>Masukan</b>           | Keluaran yang     | Hasil yang   | Kesimpulan |
|-----|------------------|-----------------|--------------------------|-------------------|--------------|------------|
|     |                  | Pengujian       |                          | <b>Diharapkan</b> | didapat      |            |
|     | Pengujian        | Menjalankan     | Isi nama user=           | Menuju ke         | Menuju ke    | Baik       |
|     | pada login       | sistem          | "admin" dan              | halaman utama     | halaman      |            |
|     |                  |                 | $password =$             |                   | utama        |            |
|     |                  |                 | "admin"                  |                   |              |            |
| 2   | Pengujian        | Menjalankan     | Isi nama <i>user</i> $=$ | Menampilkan       | Menampilkan  | Baik       |
|     | pada login       | sistem          | "tes" dan                | pesan "nama       | pesan "nama  |            |
|     |                  |                 | $password =$             | useratau          | useratau     |            |
|     |                  |                 | "tes"                    | passwordanda      | passwordanda |            |
|     |                  |                 |                          | salah"            | salah"       |            |

**Tabel 5.2Tabel Pengujian Mengelola Data Konsumen**

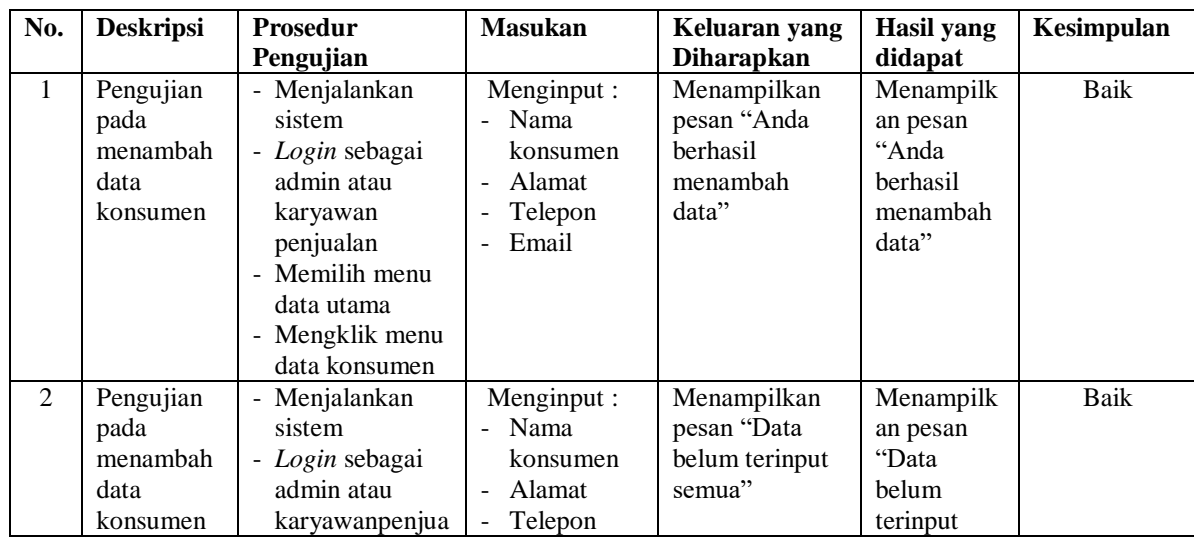

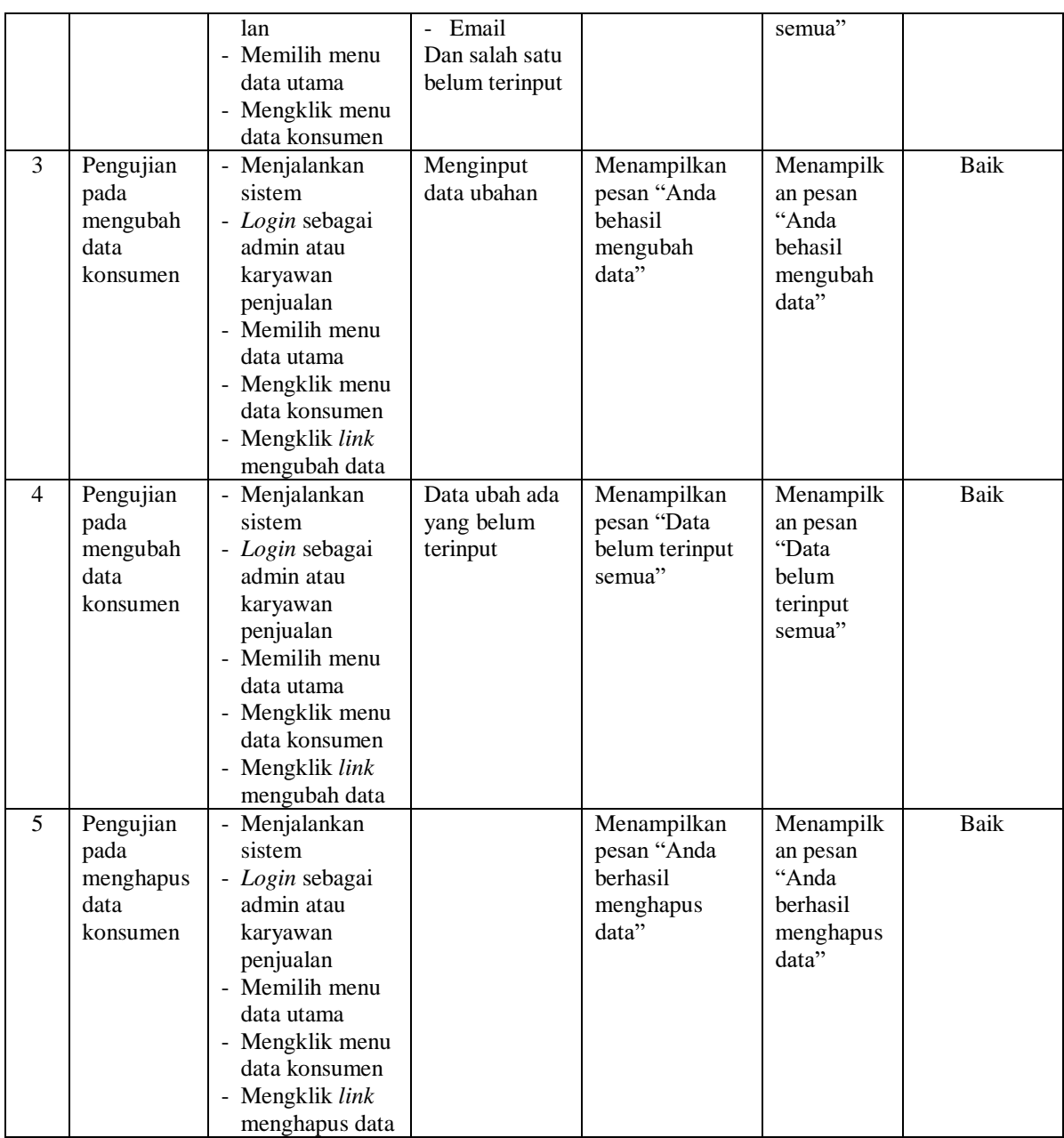

# **Tabel 5.3Tabel Pengujian Mengelola Data Penjualan**

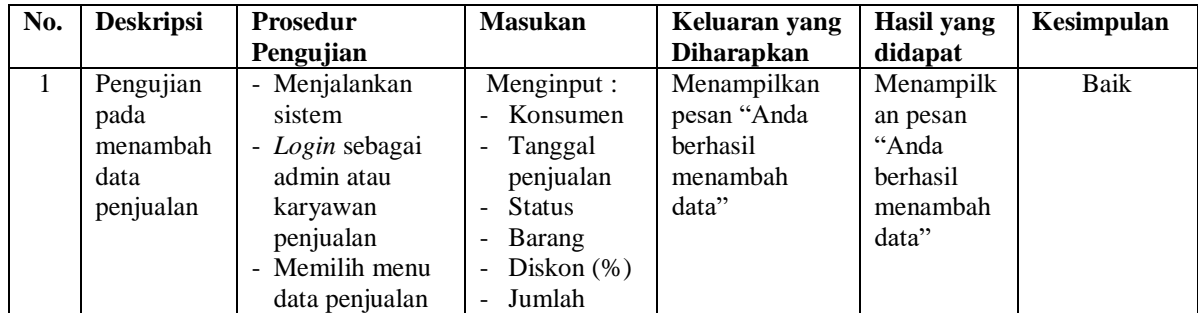

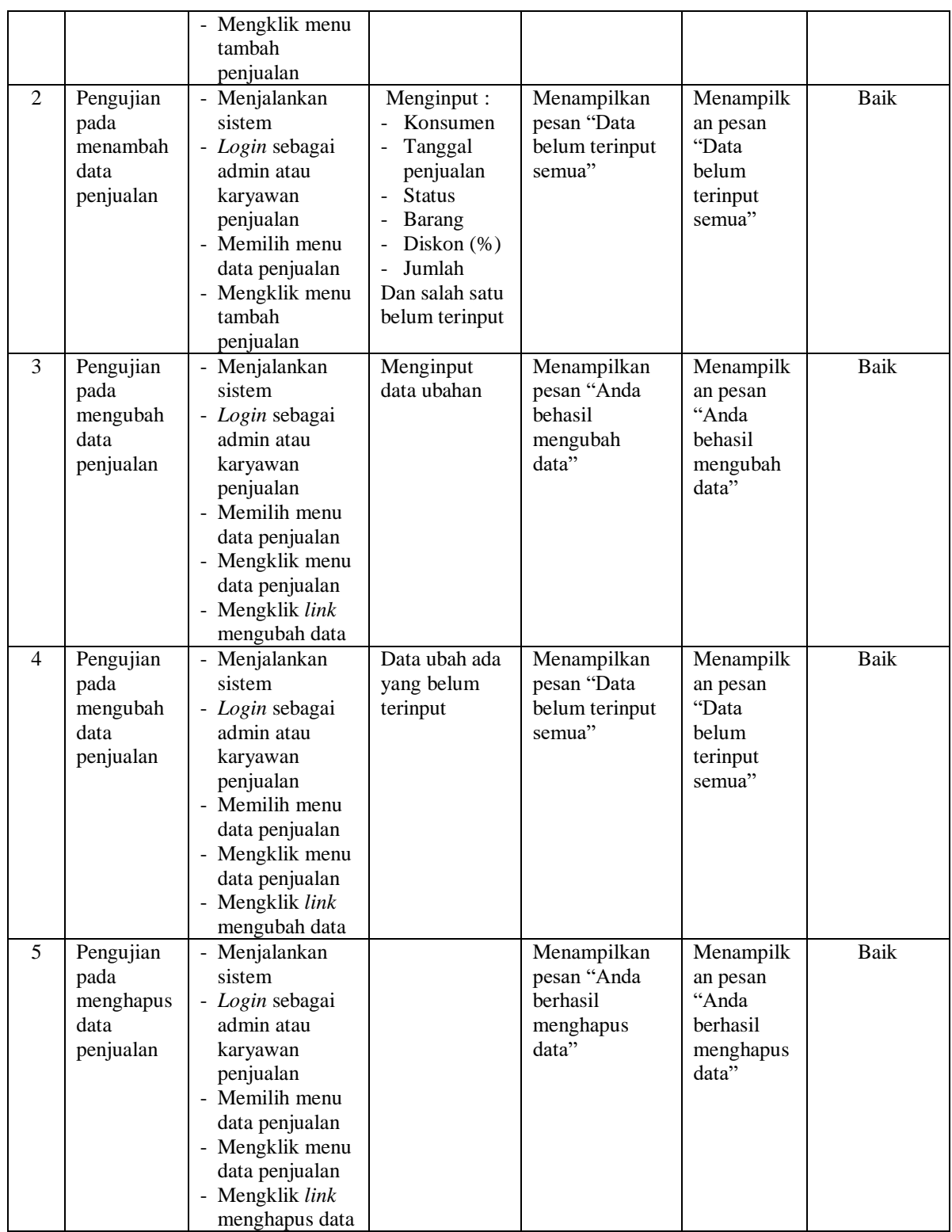

| No.            | <b>Deskripsi</b>                            | <b>Prosedur</b>                                                                                                    | <b>Masukan</b>                                                                                                    | Keluaran yang                                                | <b>Hasil</b> yang                                                | Kesimpulan  |
|----------------|---------------------------------------------|----------------------------------------------------------------------------------------------------|----------------------------------------------------------------------------------------------------|--------------------------------------------------------------|------------------------------------------------------------------|-------------|
|                |                                             | Pengujian                                                                                                    |                                                                                                    | Diharapkan                                                   | didapat                                                          |             |
| $\mathbf{1}$   | Pengujian<br>pada<br>menambah<br>data user  | - Menjalankan<br>sistem<br>- Login sebagai<br>admin<br>- Memilih menu<br>data utama<br>- Mengklik menu<br>data user                                                       | Menginput:<br>- Nama user<br>Alamat<br>Telepon<br>Bagian<br>$\frac{1}{2}$                                          | Menampilkan<br>pesan "Anda<br>berhasil<br>menambah<br>data"  | Menampilk<br>an pesan<br>"Anda<br>berhasil<br>menambah<br>data"  | Baik        |
| $\overline{2}$ | Pengujian<br>pada<br>menambah<br>data user  | Menjalankan<br>$\overline{\phantom{a}}$<br>sistem<br>- Login sebagai<br>admin atau<br>karyawan<br>penjualan<br>Memilih menu<br>data utama<br>- Mengklik menu<br>data user | Menginput:<br>Nama user<br>$\blacksquare$<br>Alamat<br>Telepon<br>Bagaian<br>-<br>Dan salah satu<br>belum terinput | Menampilkan<br>pesan "Data<br>belum terinput<br>semua"       | Menampilk<br>an pesan<br>"Data<br>belum<br>terinput<br>semua"    | <b>Baik</b> |
| 3              | Pengujian<br>pada<br>mengubah<br>data user  | Menjalankan<br>sistem<br>- Login sebagai<br>admin<br>- Memilih menu<br>data utama<br>- Mengklik menu<br>data user<br>Mengklik link<br>mengubah data                       | Menginput<br>data ubahan                                                                                           | Menampilkan<br>pesan "Anda<br>behasil<br>mengubah<br>data"   | Menampilk<br>an pesan<br>"Anda<br>behasil<br>mengubah<br>data"   | Baik        |
| $\overline{4}$ | Pengujian<br>pada<br>mengubah<br>data user  | Menjalankan<br>sistem<br>- Login sebagai<br>admin<br>- Memilih menu<br>data utama<br>- Mengklik menu<br>data user<br>Mengklik <i>link</i><br>mengubah data                | Data ubah ada<br>yang belum<br>terinput                                                                            | Menampilkan<br>pesan "Data<br>belum terinput<br>semua"       | Menampilk<br>an pesan<br>"Data<br>belum<br>terinput<br>semua"    | <b>Baik</b> |
| 5              | Pengujian<br>pada<br>menghapus<br>data user | - Menjalankan<br>sistem<br>- Login sebagai<br>admin<br>- Memilih menu<br>data utama<br>- Mengklik menu<br>data user<br>- Mengklik link<br>menghapus data                  |                                                                                                    | Menampilkan<br>pesan "Anda<br>berhasil<br>menghapus<br>data" | Menampilk<br>an pesan<br>"Anda<br>berhasil<br>menghapus<br>data" | Baik        |

**Tabel 5.4Tabel Pengujian Mengelola Data** *User*

| No.            | <b>Deskripsi</b>                                   | <b>Prosedur</b>                                                                                                    | <b>Masukan</b>                                                     | Keluaran yang                                                | Hasil yang                                                       | Kesimpulan |
|----------------|----------------------------------------------------|----------------------------------------------------------------------------------------------------|--------------------------------------------------------------------|--------------------------------------------------------------|------------------------------------------------------------------|------------|
|                |                                                    | Pengujian                                                                                                    |                                                                    | <b>Diharapkan</b>                                            | didapat                                                          |            |
| 1              | Pengujian<br>pada<br>menambah<br>data<br>kategori  | - Menjalankan<br>sistem<br>- Login sebagai<br>admin<br>- Memilih menu<br>data barang<br>- Mengklik menu<br>data kategori                                                    | Menginput:<br>Nama<br>kategori                                     | Menampilkan<br>pesan "Anda<br>berhasil<br>menambah<br>data"  | Menampilk<br>an pesan<br>"Anda<br>herhasil<br>menambah<br>data"  | Baik       |
| $\overline{2}$ | Pengujian<br>pada<br>menambah<br>data<br>kategori  | Menjalankan<br>sistem<br>- Login sebagai<br>admin<br>- Memilih menu<br>data barang<br>- Mengklik menu<br>data kategori                                                      | Menginput:<br>Nama<br>kategori<br>Dan salah satu<br>belum terinput | Menampilkan<br>pesan "Data<br>belum terinput<br>semua"       | Menampilk<br>an pesan<br>"Data<br>belum<br>terinput<br>semua"    | Baik       |
| 3              | Pengujian<br>pada<br>menghapus<br>data<br>kategori | Menjalankan<br>$\blacksquare$<br>sistem<br>- Login sebagai<br>admin<br>- Memilih menu<br>data barang<br>Mengklik menu<br>data kategori<br>- Mengklik link<br>menghapus data |                                                                    | Menampilkan<br>pesan "Anda<br>herhasil<br>menghapus<br>data" | Menampilk<br>an pesan<br>"Anda<br>berhasil<br>menghapus<br>data" | Baik       |

**Tabel 5.5Tabel Pengujian Mengelola Data Kategori**

## **Tabel 5.6Tabel Pengujian Mengelola Data Barang**

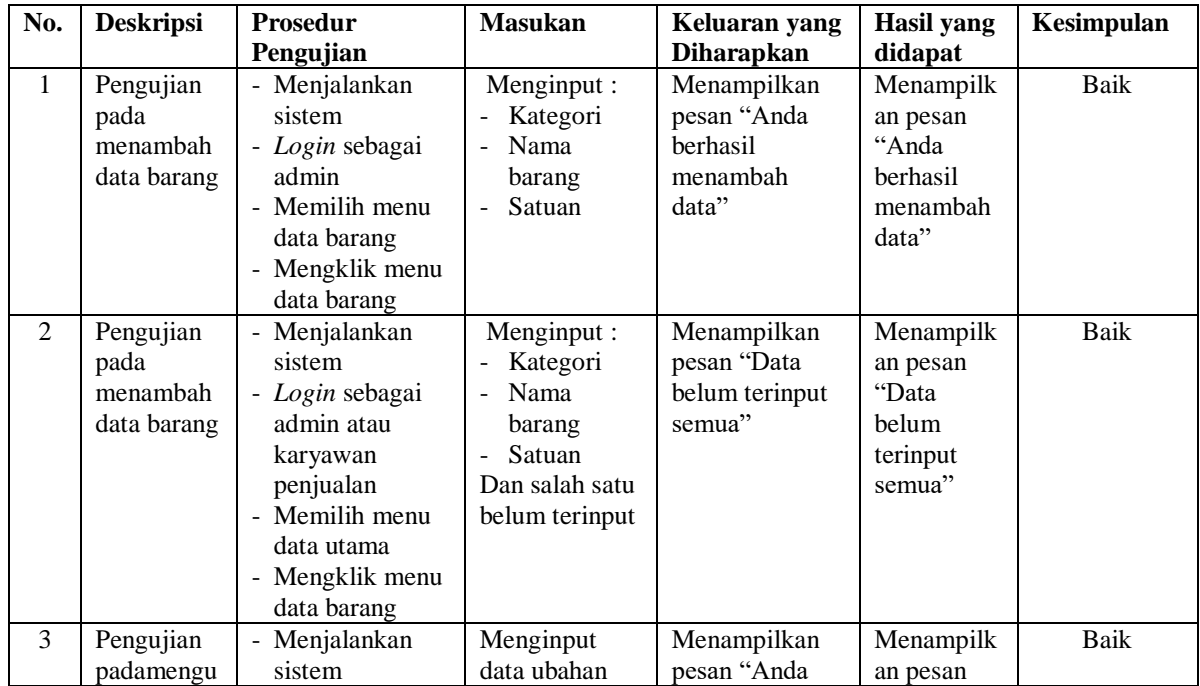

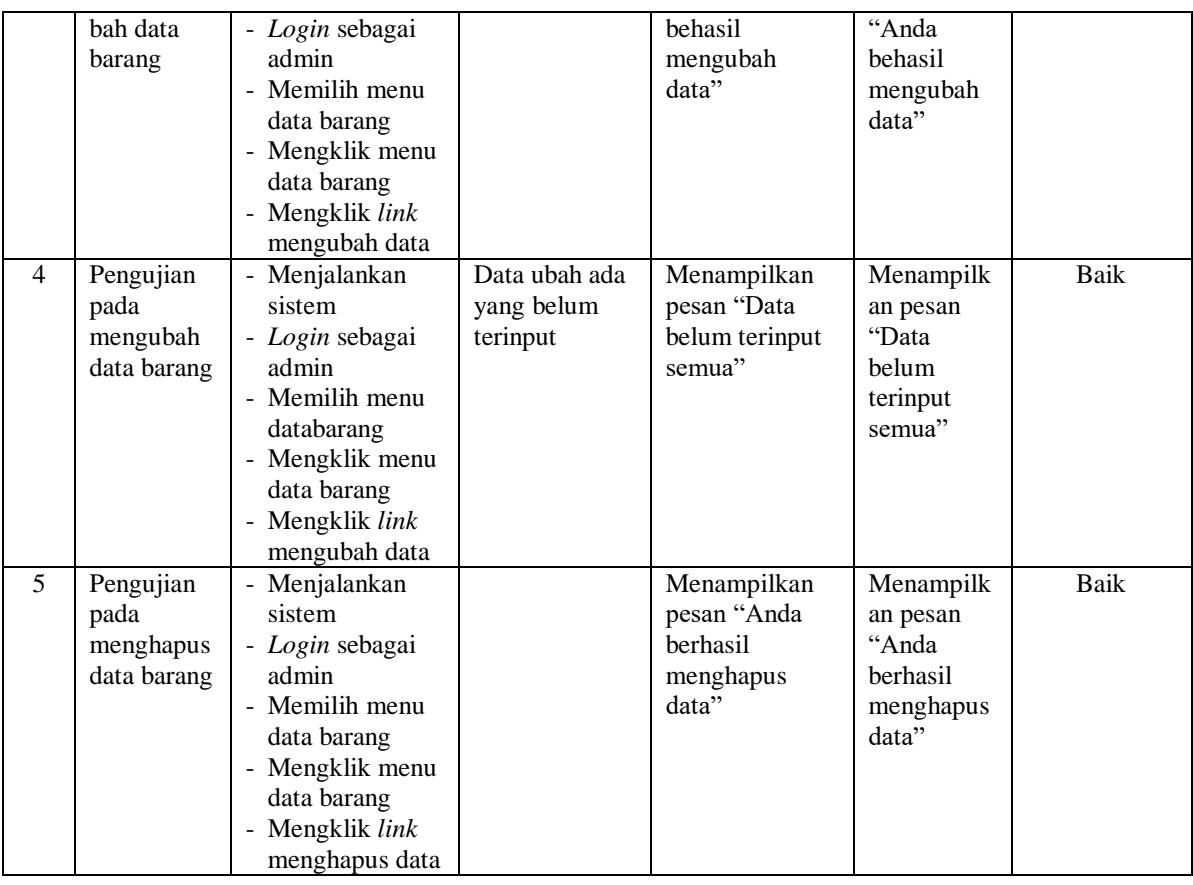

# **Tabel 5.7Tabel Pengujian Mengelola Data** *Supplier*

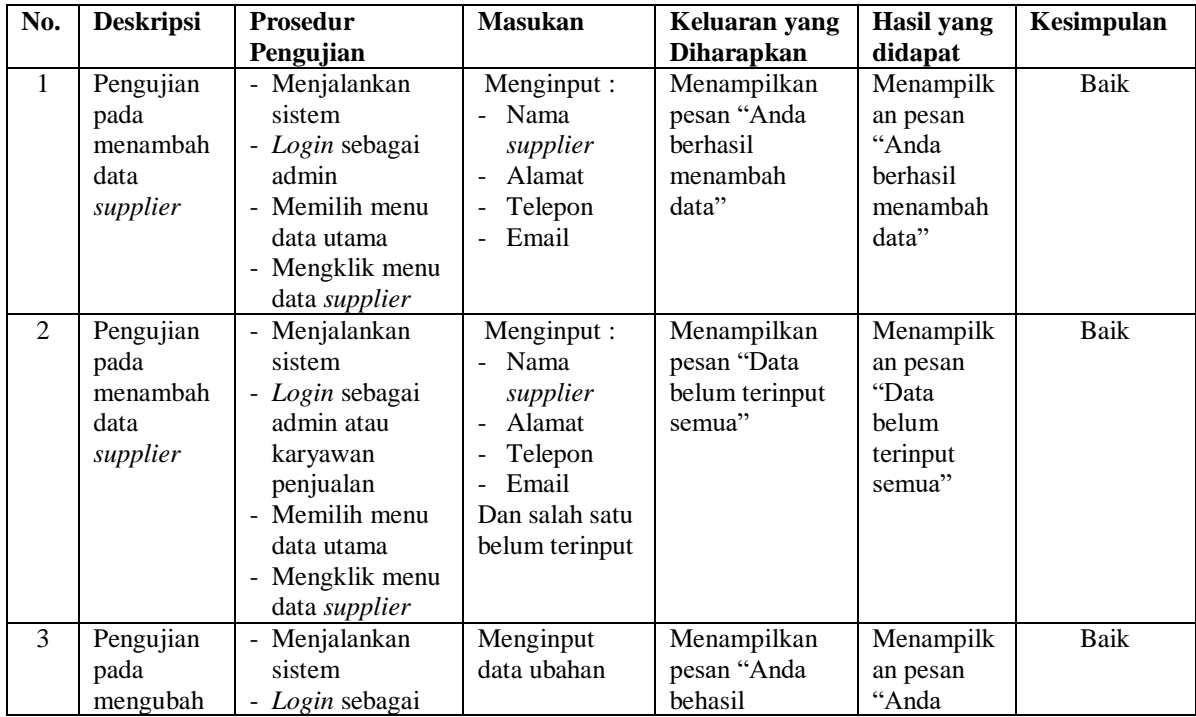

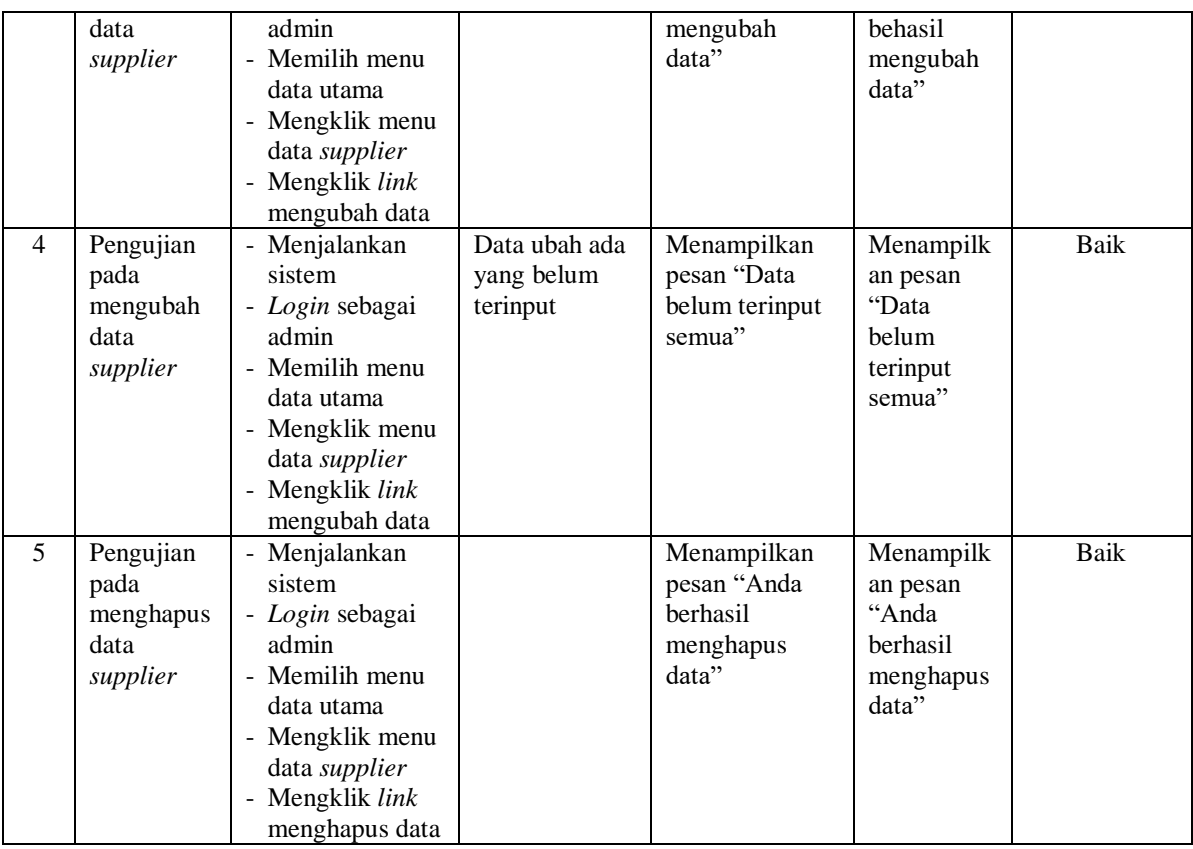

## **Tabel 5.8Tabel Pengujian Mengelola Data Pembelian**

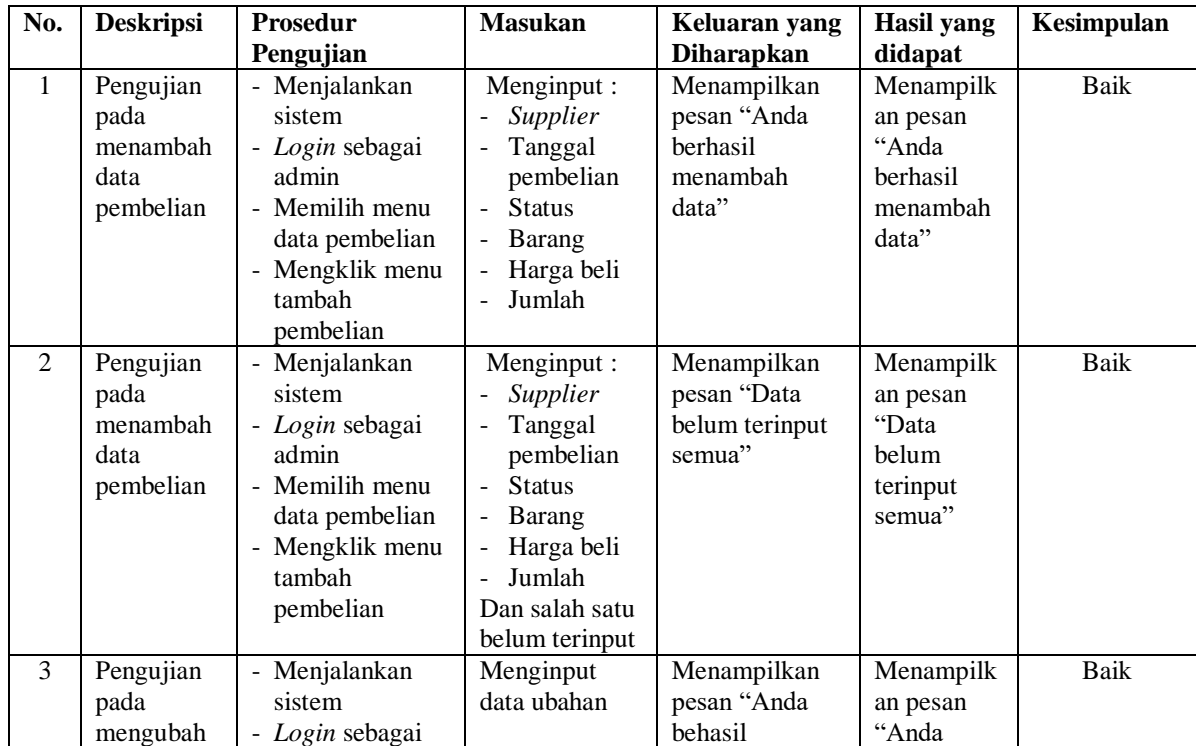

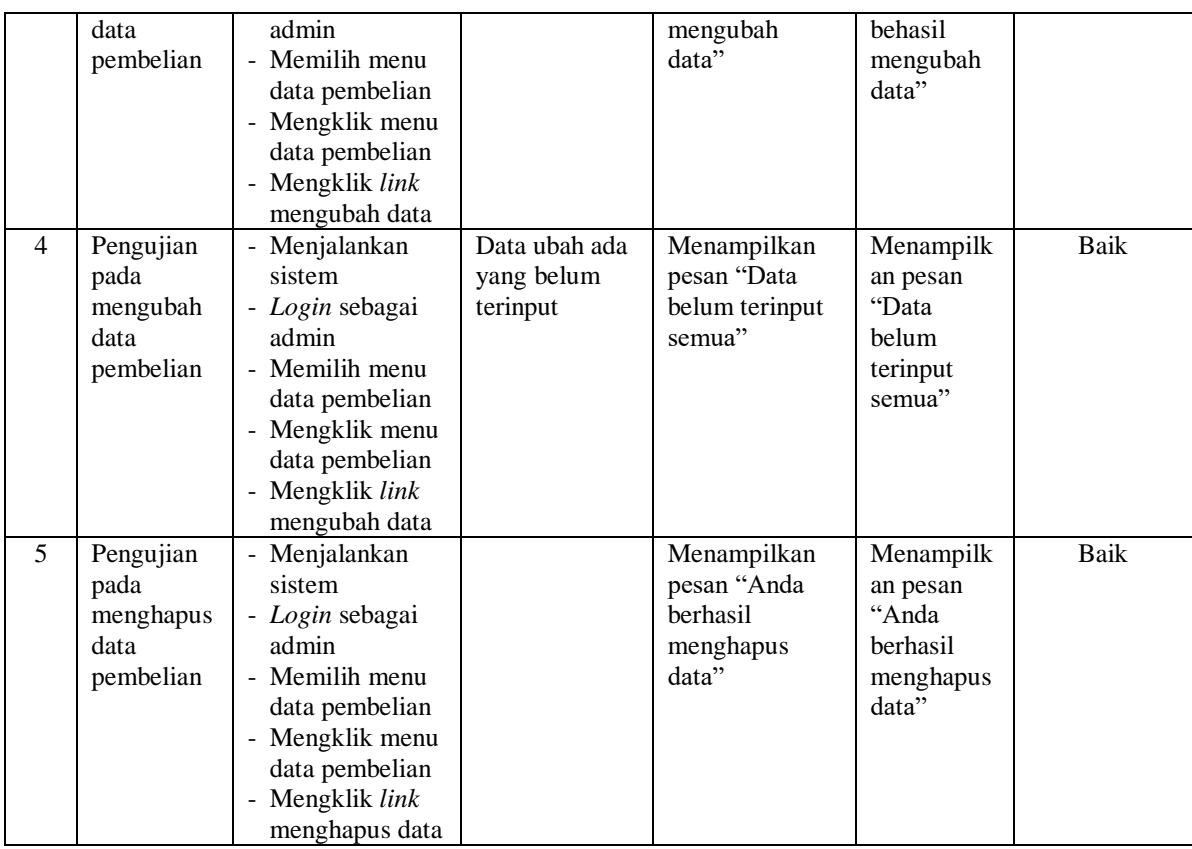

## **5.3 ANALISIS HASIL YANG DICAPAI OLEH SISTEM**

Analisis hasil yang dicapai oleh sistem informasi penjualan menggunakan bahasa pemograman PHP dan DBMS MySQL telah memberikan solusi untuk mengatasi permasalahan yang terjadi pada Veranica Intan Permata Ban Jambi, antara lain :

- 1. Sistem yang dirancang memberikan kemudahan dalam rekapitulasi laporan khususnya untuk laporan pembelian, laporan hutang, laporan penjualan dan laporan piutang sehingga tidak perlu lagi melakuka rekap data satu per satu.
- 2. Sistem juga dapat melakukan perhitungan data stok barang secara otomatis sehingga dapat menampilkan informasi stok akhir barang pada sistem informasi yang mempermudah perhitungan stok.

3. Sistem yang dirancang dapat melakukan pengelolaan data terkomputerisasi untuk data kategori, barang, *supplier*, konsumen, pembelian dan penjualan sehingga memudahkan melakukan pencarian data.

Adapun kelebihan dari sistem baru ini adalah sebagai berikut :

- 1. Sistem dapat menampilkan rekapitulasi laporan khususnya untuk laporan pembelian, laporan hutang, laporan penjualan dan laporan piutang yang ditampilkan berdasarkan tanggal yang dipilih oleh pengguna sistem dan terdapat tombol untuk mencetak laporan tersebut.
- 2. Sistem dapat melakukan perhitungan data stok akhir barang secara otomatis baik dengan adanya pembelian, stok akan bertambah dan untuk penjualan, stok akan berkurang.
- 3. Sistem dapat melakukan pengelolahan datakategori, barang, *supplier*, konsumen, pembelian dan penjualan dengan cara menambah, mengubah, dan menghapus data sesuai keinginan dari pengguna sistem.

Dan kekurangan dari sistem baru ini adalah sebagai berikut :

- 1. Belum tersedia grafik atau diagram yang dapat menampilkan data pembelian dan penjualan untuk data perbandingan.
- 2. Belum terdapat fitur yang dapat mengatur jaringan pada aplikasi.